Taper Macadam Versailles sur votre moteur de recherche Puis sur " je paramètre mon compte de messagerie"

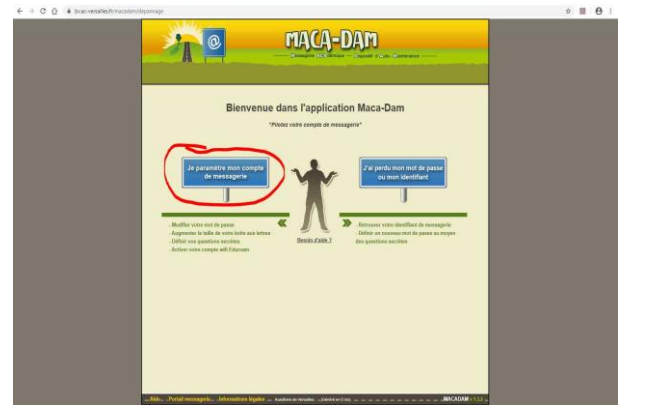

S'identifier avec son identifiant et son mot de passe habituel

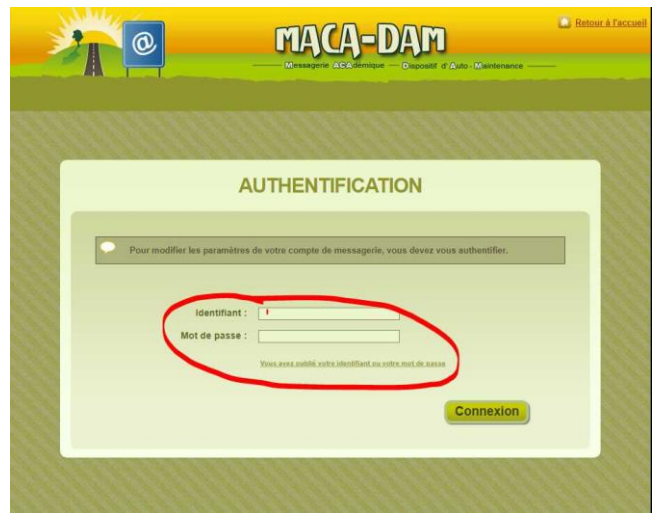

Cliquer sur "Quota mail"

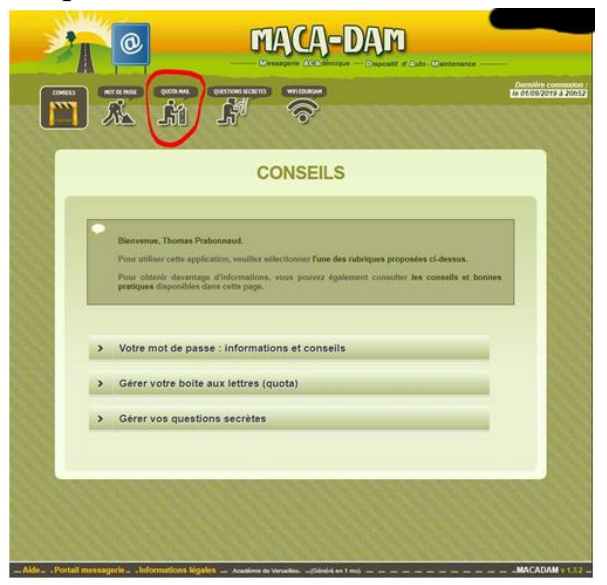

Puis sur "Je souhaite augmenter mon quota"

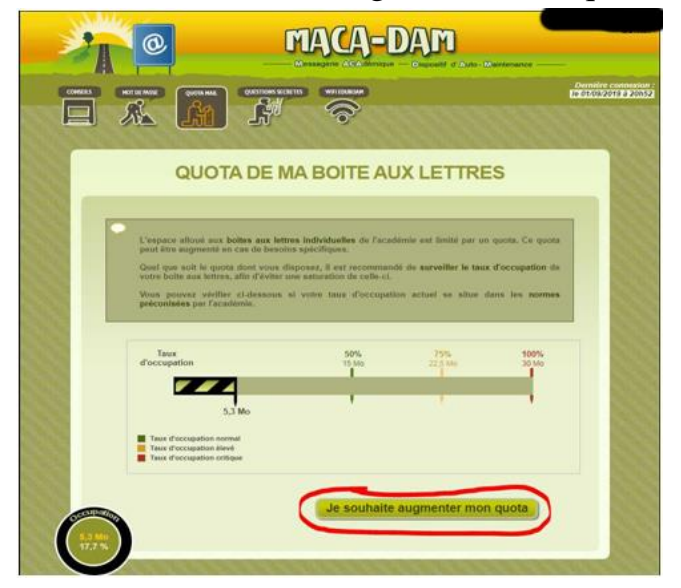

## Formuler sa demande

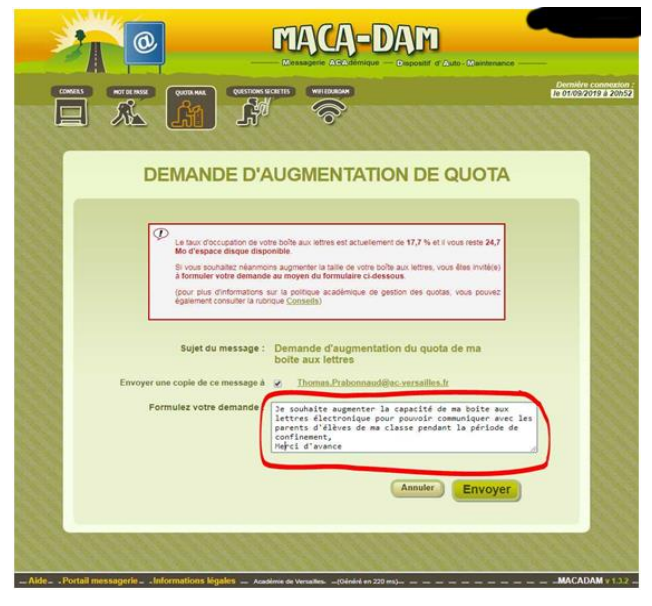

## Cliquer sur "Envoyer"

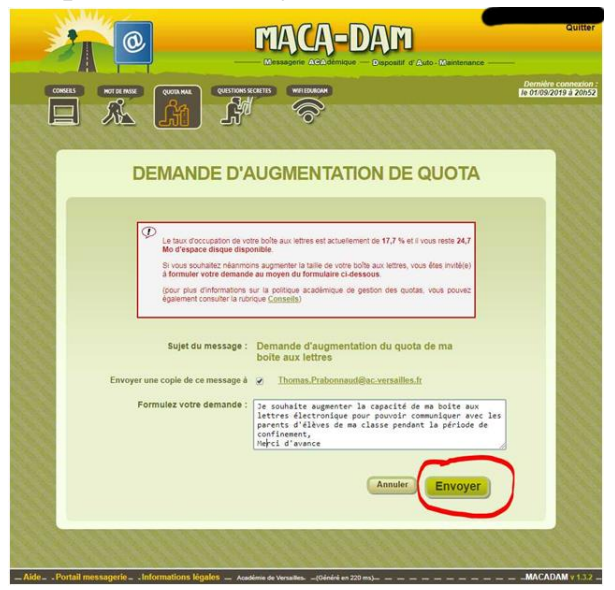